# **Contrôleur de domaine Samba**

Par Sébastien Bilbeau

Nous allons voir ici, comment mettre en place un contrôleur de domaine principal sous linux, avec samba.

# *1. Introduction*

Le but de ce tutoriel est de :

- créer un **contrôleur de domaine** nommé **SRV**
- créer un **domaine** nommé **VOTREPRENOM**
- créer un **groupe dom\_admin** contenant les **administrateurs du domaine**
- créer un **groupe dom\_users** contenant tous les **utilisateurs du domaine**
- créer un **groupe dom\_pc** contenant toutes les **machines du domaine**
- mettre en place un homedir pour chaque utilisateur accessible seulement par eux
- mettre en place un dossier partagé public, accessible par tous
- mettre en place un dossier partagé private, accessible seulement par les utilisateurs du domaine
- exécuter un script sur une machine cliente, lorsqu'elle vient de se loger au domaine, permettant de monter automatiquement les deux lecteurs réseaux vers les dossiers partagés, de monter le dossier personnel et synchroniser l'horloge à celle du serveur

Ce tutoriel a été testé sur une Ubuntu et Samba.

## *2. Installation*

Pour installer samba sur Ubuntu, on exécutera simplement la commande suivante :

#### **aptitude install samba**

## *3. Configuration*

Voici le fichier de configuration, à mettre dans le répertoire /etc/samba/smb.conf. Je vous invite à regarder les commentaires que j'ai ajoutés :

```
[global] 
   workgroup = GRETA 
    server string = %h 
   netbios name = monprenom 
   security = user 
   time server = Yes 
   socket options = TCP_NODELAY SO_RCVBUF=8192 SO_SNDBUF=8192 
   domain master = yes 
   os level = 33
```
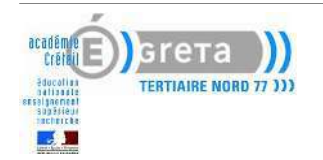

```
 preferred master = yes 
   domain logons = yes 
   logon script = logon.bat 
   add user script = /usr/sbin/useradd -d /srv/samba/home/%u -G 
     dom_users -s /bin/false -m %u 
   add machine script = /usr/sbin/useradd -d /dev/null -G dom_pc -s 
     /bin/false -M %m$ 
[homes] 
   comment = Home Directories 
   browseable = no 
   writable = yes 
[netlogon] 
   # Dossier contenant les scripts de demarrage
   path = /srv/samba/netlogon 
   read only = yes 
   write list = @dom_admin 
[public] 
    # Partage du dossier public, accessible par tout le monde 
   comment = Repertoire public sur serveur 
   writable = yes 
   path = /srv/samba/public 
   guest ok = yes 
[private] 
    # Partage du dossier private, visible et pas accessible 
    # par tout le monde (seulement utilisateur du domaine authentifie) 
   comment = Repertoire private du serveur 
   path = /srv/samba/private 
   valid users = @dom_users 
   writable = yes 
   browseable = yes 
   guest ok = no
```
# *4. Mise en place*

La première étape consiste à créer le compte administrateur. Evidemment, le mot de passe SAMBA doit être identique au mot de passe UNIX.

```
# smbpasswd -a root
   New SMB password:
   Retype new SMB password:
   Added user root.
```
Création du groupe des administrateurs du domaine

**groupadd dom\_admin**

Création du groupe des utilisateurs du domaine **groupadd dom\_users**

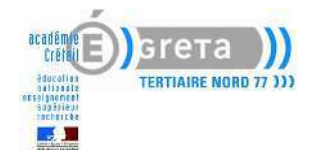

Création du groupe des machines

**groupadd dom\_pc**

Création des répertoires de partage

```
mkdir /var/samba
mkdir /var/samba/public
mkdir /var/samba/private
mkdir /var/samba/netlogon
mkdir /var/samba/home
```
On change le groupe propriétaire des dossiers **cd /var/samba && chgrp dom\_users \*** 

On positionne les bons droits sur les dossiers car les droits d'accès unix sont prioritaires sur les droits samba.

**chmod 755 netlogon/ && chmod 770 private/ && chmod 777 public/** 

Créer le fichier script de démarrage netlogon **vim /var/samba/netlogon/logon.bat** 

Je vous invite à récupérer le code source du mien ici : logon.bat

```
# Efface l'ecran 
echo off 
# Montage du homedir de l'utilisateur 
net use z: \\monprenom\home\%USERNAME% 
# Montage de des lecteurs reseaux dans le Poste de Travail 
net use y: \\monprenom\public 
net use x: \\monprenom\private 
#Efface l'ecran 
cls 
# Message de bienvenue 
echo *** Bienvenue sur le domaine * **
# Synchronisation de l'horloge du client avec le serveur 
echo. 
echo Mise a l'heure du poste client 
net time \\monprenom /set /yes
```
Création d'un utilisateur de test :

**useradd -G dom\_users -m -d /var/samba/home/test -c "utilisateur test" -s /bin/false test** 

Ajout de l'utilisateur à samba

```
# smbpasswd -a test
New SMB password:
Retype new SMB password:
Added user test.
```
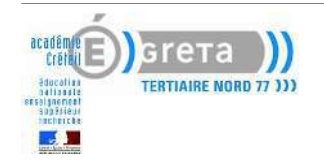

## *5. Test du serveur*

La première étape sera de lancer la commande **testparm**, qui sert à vérifier que le fichier de configuration de samba ne comporte pas d'erreur.

Si tout est bon, on pourra lancer notre serveur avec la commande suivante :

#### **/etc/init.d/samba restart**

Pour vérifier que ce dernier fonctionne correctement, on s'y connectera localement, avec ce qui suit (tapez entrée à la demande du mot de passe) :

#### **smbclient -L localhost**

# *6. test de la configuration avec un client*

J'ai réalisé le test coté client, avec le système d'exploitation Microsoft Windows XP. Or pour que tout fonctionne correctement avec ce dernier, on devra d'abord modifier la valeur de certaines clés de registre :

Lancer regedit, rechercher toutes les clés nommées RequireSignOrSeal et remplacez la valeur 1 pour mettre 0.

Après un redémarrage de la machine, afin de recharger la base de registre, on pourra alors joindre le pc au domaine, comme ceci :

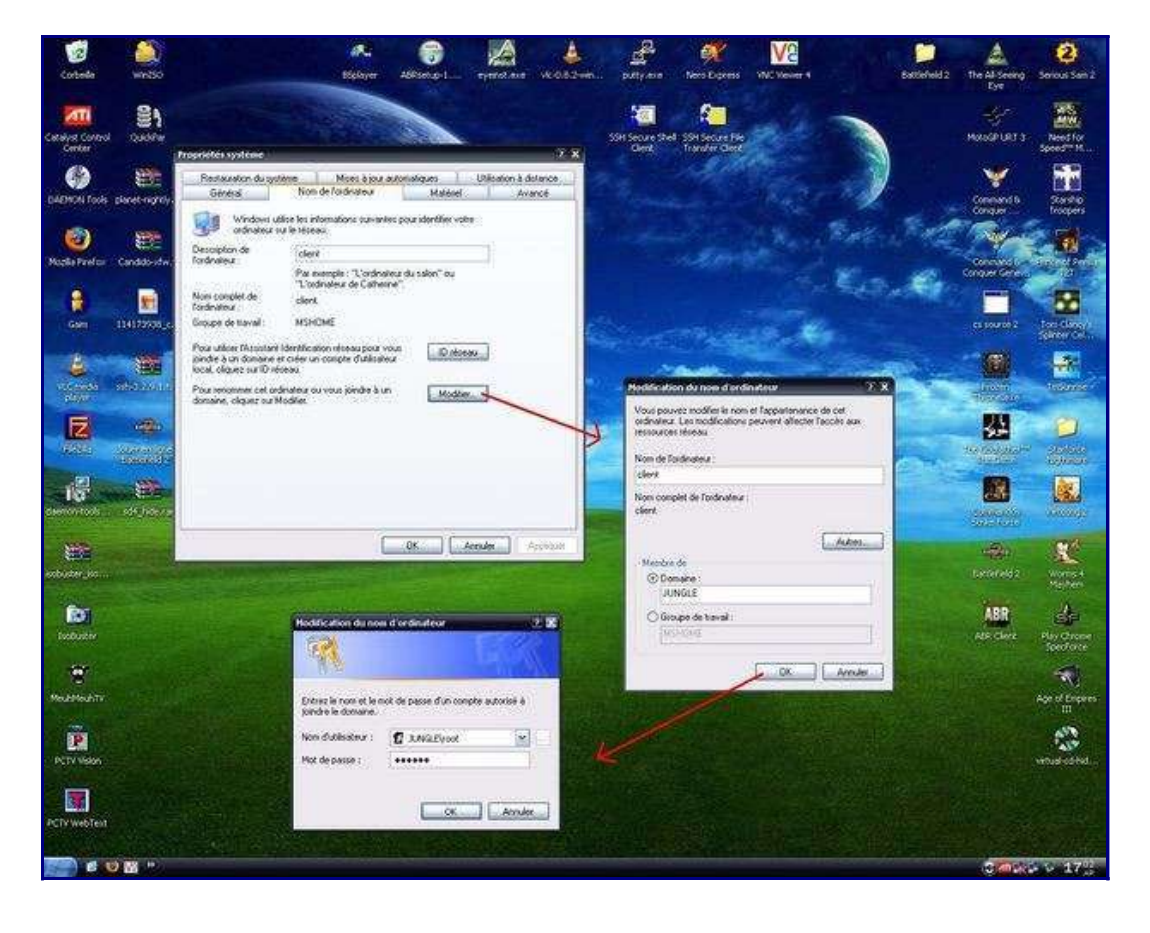

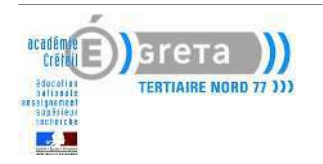

Il ne restera plus qu'à redémarrer la machine pour se loger sur le domaine avec le compte utilisateur **test.**

Dans certain cas, il se peut que l'horloge locale ne se synchronise pas avec le serveur. Cela est du au fait que l'utilisateur n'a pas les droit d'administrateur sur la machine cliente, et ne peut donc pas changer l'heure.

Pour y remédier, il faudra alors l'ajouter au groupe administrateur local, via un compte ayant lui même les droits de le faire :

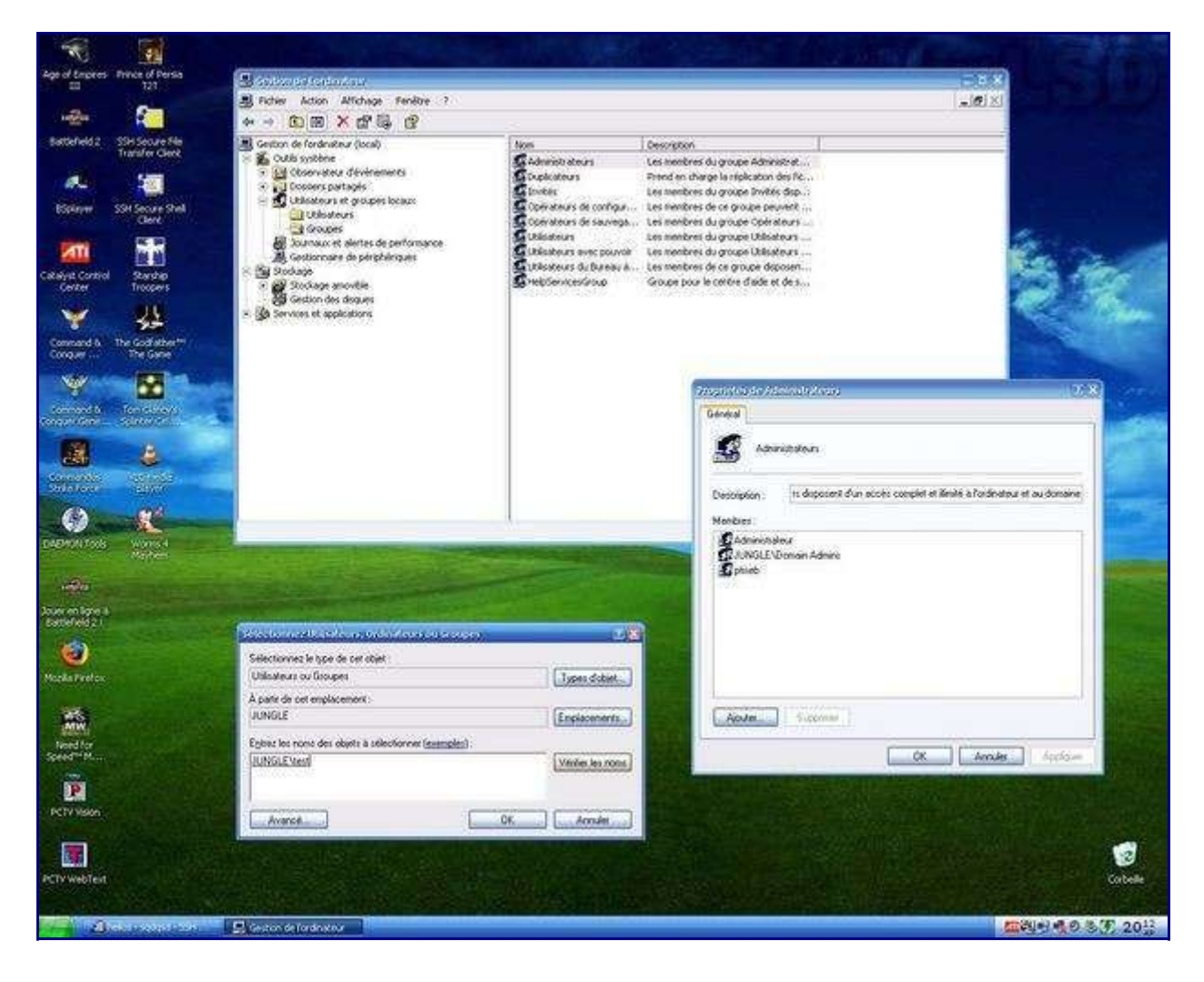

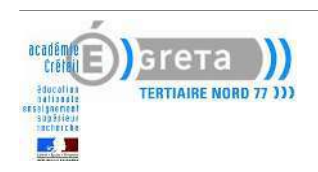